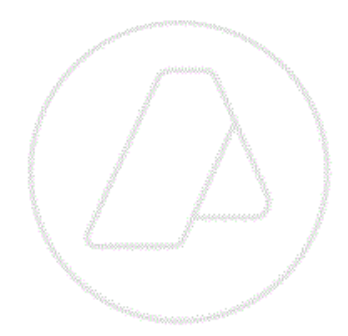

# **Pago del Arancel a la**

## **Declaración Sumaria**

## **Resolución General AFIP N° 3244**

*Manual de Operación*

*Versión 1.1*

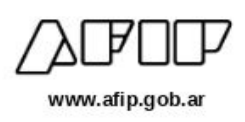

### **Aplicativo Web**

## **"Pago del Arancel a la Declaración Sumaria"**

### **OBJETIVO**

Poner a disposición de los operadores de comercio exterior, un aplicativo Web que permita pagar las liquidaciones manuales generadas en el marco de la Resolución General AFIP 3244, referente al Arancel aplicable a cada documento de transporte declarado en los Manifiesto de Importación/Exportación en la vía aérea.

#### **FUNCIONAMIENTO DEL APLICATIVO**

A los fines de realizar el pago de las liquidaciones del Arancel a las Declaraciones Sumarias, el Agente de Transporte Aduanero deberá, a través de a la página Web de este organismo (www.afip.gob.ar), ingresar en la Opción Clave Fiscal.

Una vez seleccionada la Opción Clave Fiscal, el contribuyente deberá ingresar al Sistema con su CUIT y Clave Fiscal, y a través del Servicio Administrador de Relaciones con Clave Fiscal habilitar el sistema "Pagos y Liquidaciones-Auxiliares de Comercio Exterior".

Posteriormente se ingresará al Servicio antes habilitado, en el cual visualizará la siguiente pantalla:

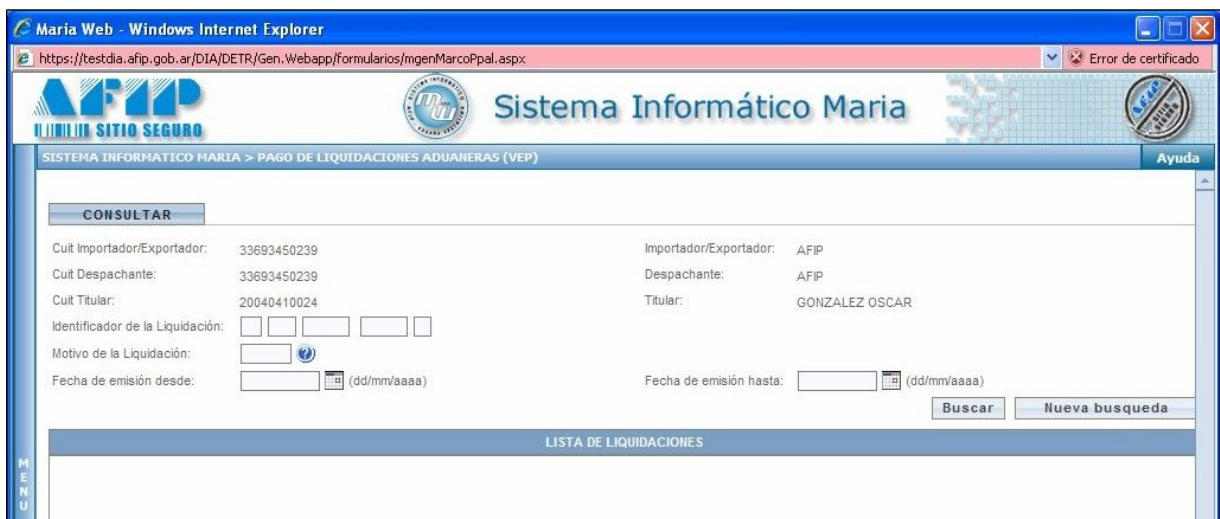

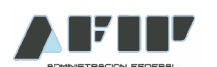

De acuerdo a lo estipulado en la Resolución General AFIP N° 3244, todos los días Lunes el sistema generará automáticamente una liquidación manual (LMAN motivo ASUM )'con el importe que se debe abonar.

Dicha liquidación motivo "ASUM "puede ser buscada por rango de fechas (desde-hasta) y motivo de liquidación (ASUM).

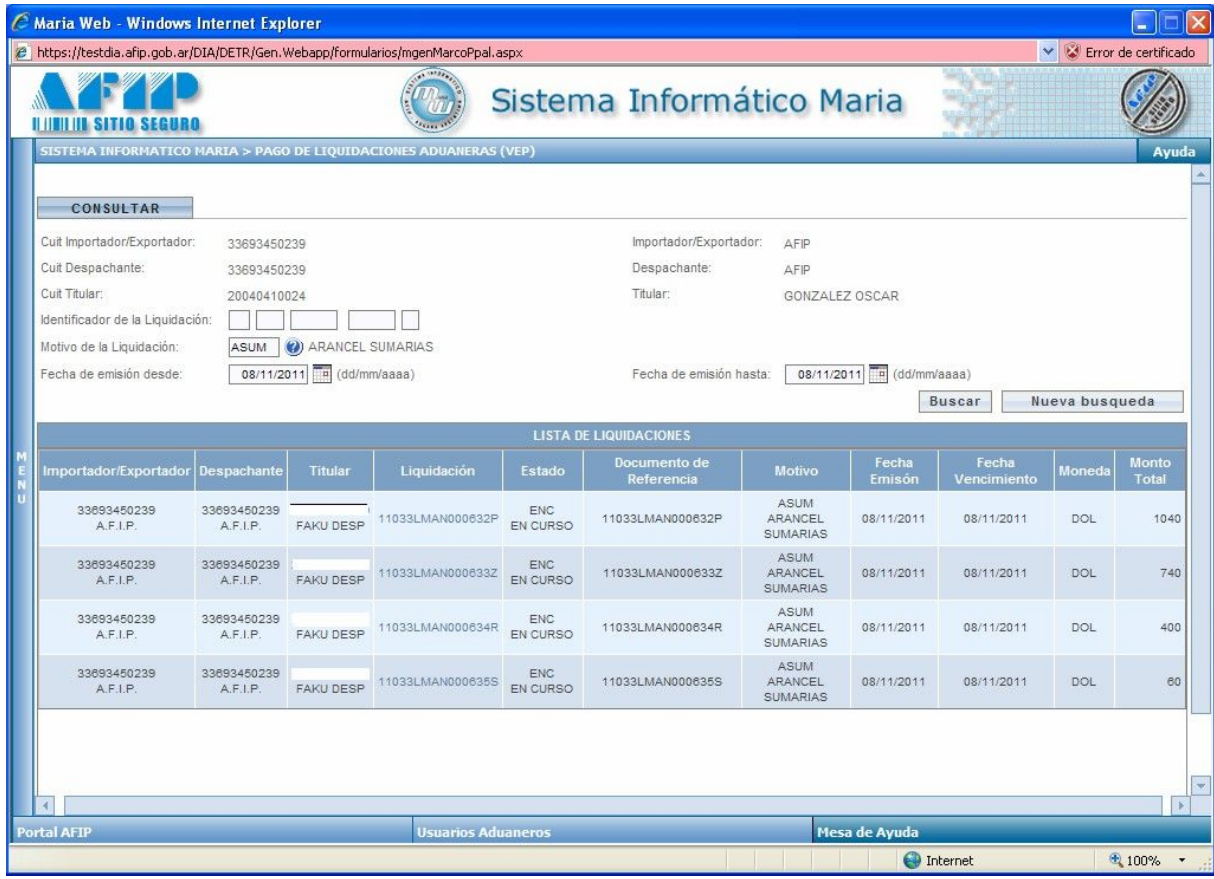

La liquidación tendrá un vencimiento de SIETE (7) días corridos inmediatos posteriores al de su generación.

Al hacer un click sobre la liquidación, el sistema mostrará el detalle de la liquidación y habilitará el botón Generar VEP .

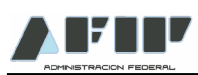

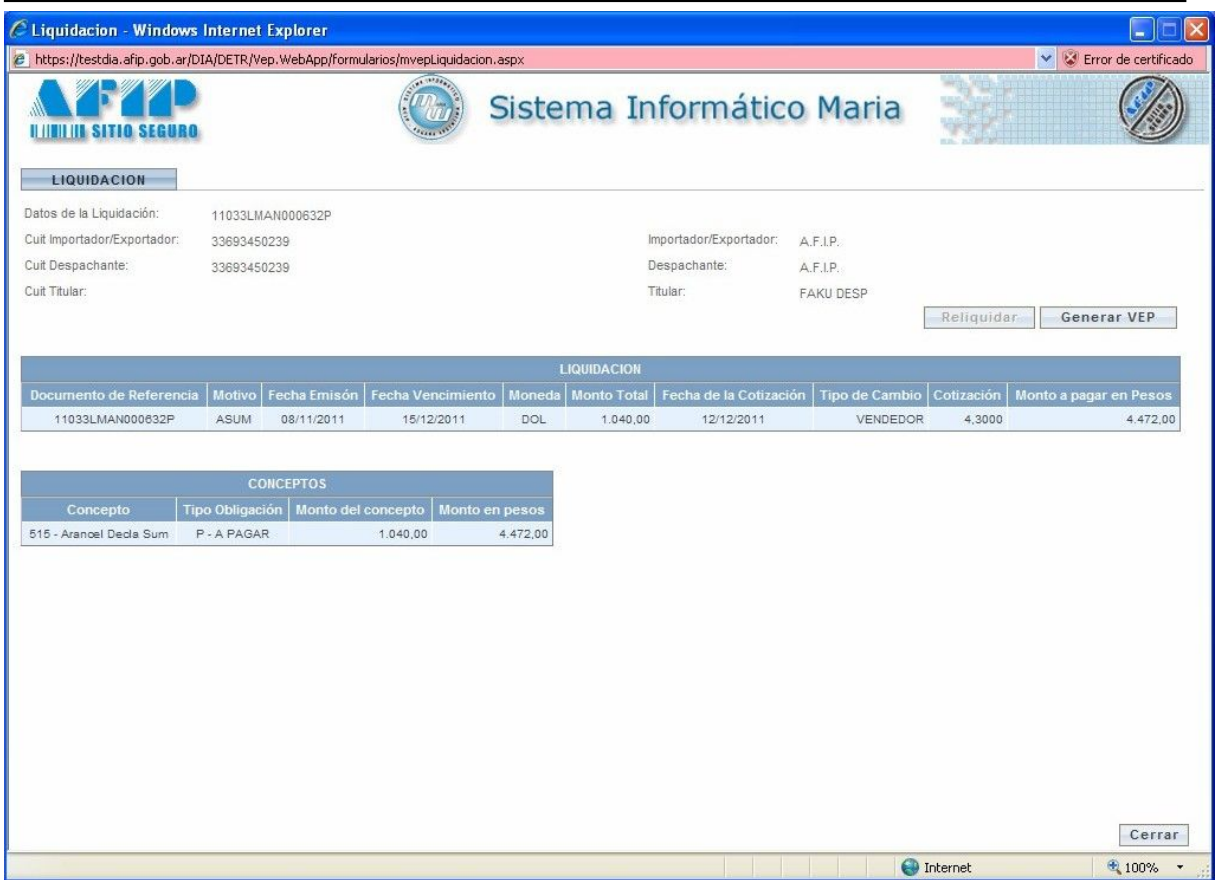

Al presionar el botón Generar VEP, el sistema solicitará que el contribuyente seleccione la red bancaria a través de la cuál se realizará el pago y generará el VEP.

El VEP se generará en forma automática con los siguientes datos:

- Formulario 3007  $\bullet$
- Impuesto 2515  $\bullet$
- Concepto 800
- Subconcepto 800 $\bullet$

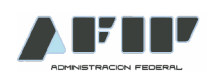

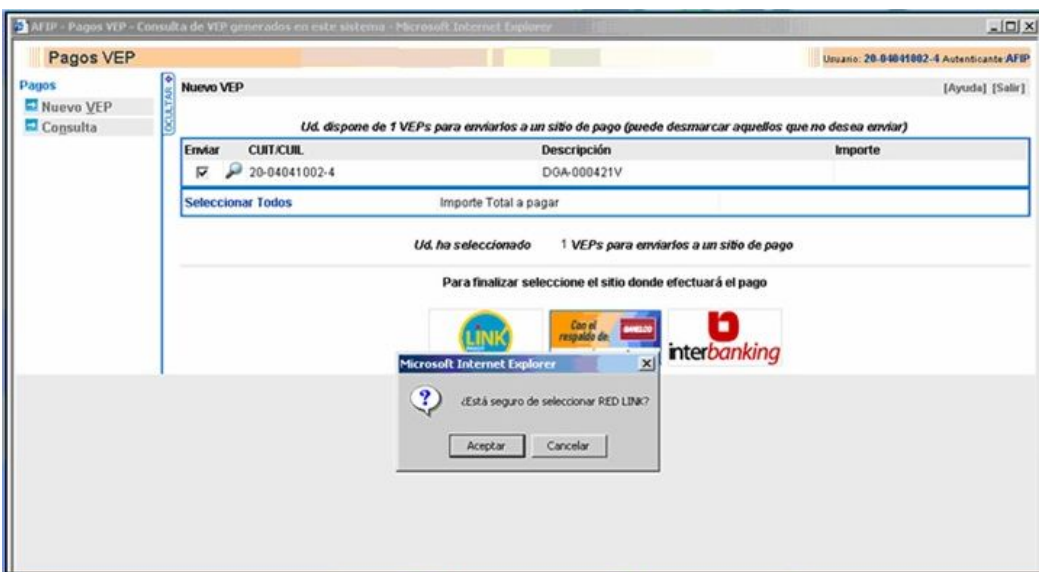

Para finalizar, el usuario deberá pagar el VEP a través de la Red Bancaria

seleccionada.

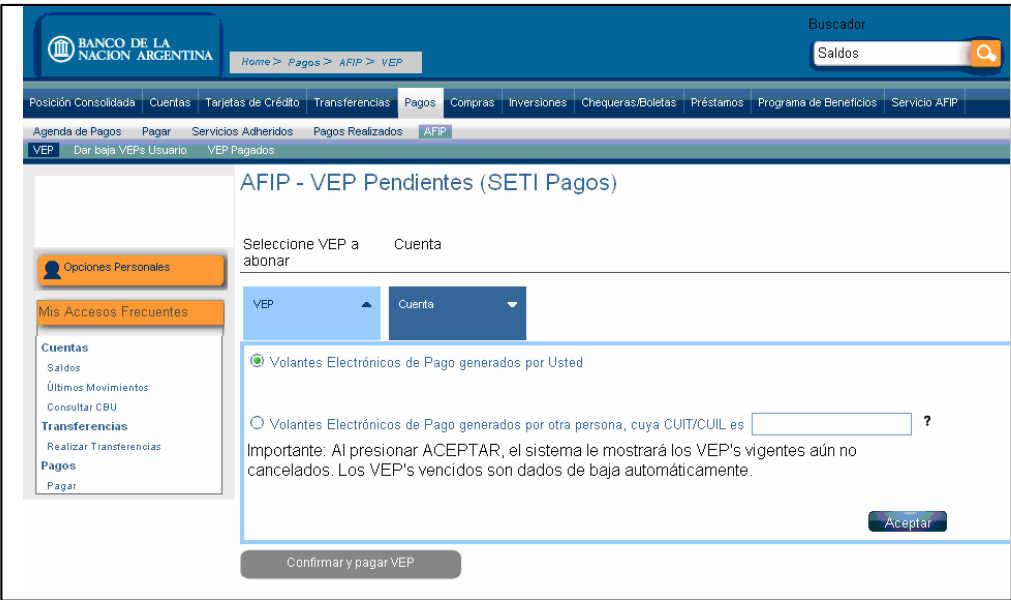

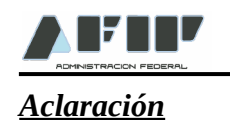

- *En caso de que se produzca el vencimiento de la liquidación motivo ASUM, el interesado deberá solicitar ante la Aduana de Registro, la modificación y/o reliquidación de la LMAN, a los efectos de poder abonarla de acuerdo al procedimiento descripto.*
- *La falta de pago de la LMAN Motivo ASUM determinará la inhabilitación del deudor para operar en el Sistema Informático MARIA (SIM), hasta tanto regularice su situación ante esta Administración Federal.*

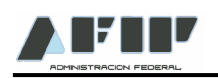

### **CONSULTA DE LA LIQUIDACIÓN MANUAL ASUM**

El Agente de Transporte Aduanero deberá ingresar al Sistema María, a la transacción mrlmreci1 (Consulta de una Liquidación Manual), ingresar el número de LMAN y mediante la combinación de teclas F2-3, el sistema desplegará los documentos de transporte asociados a la LMAN.

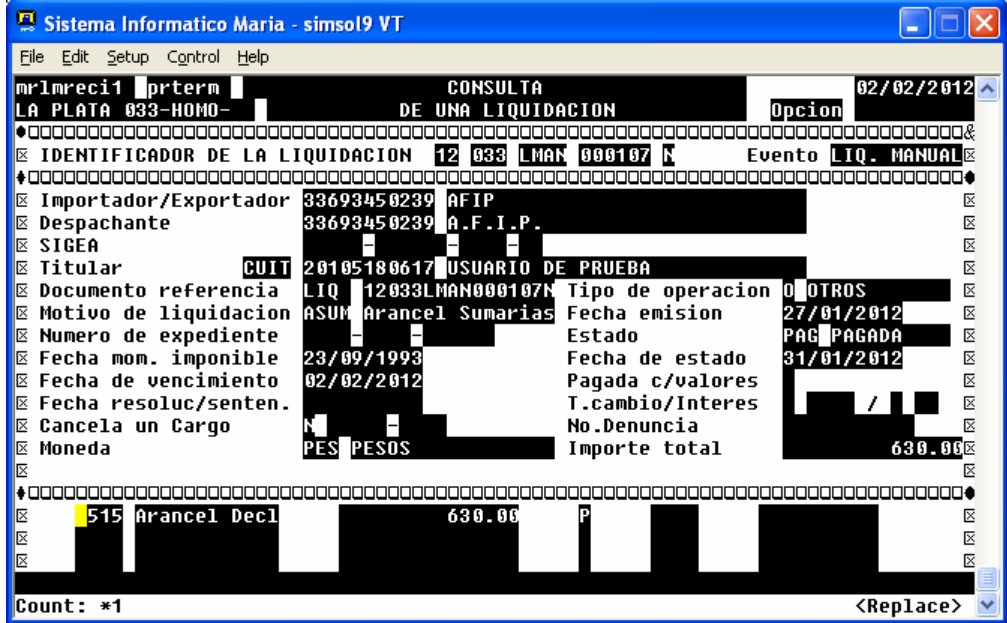

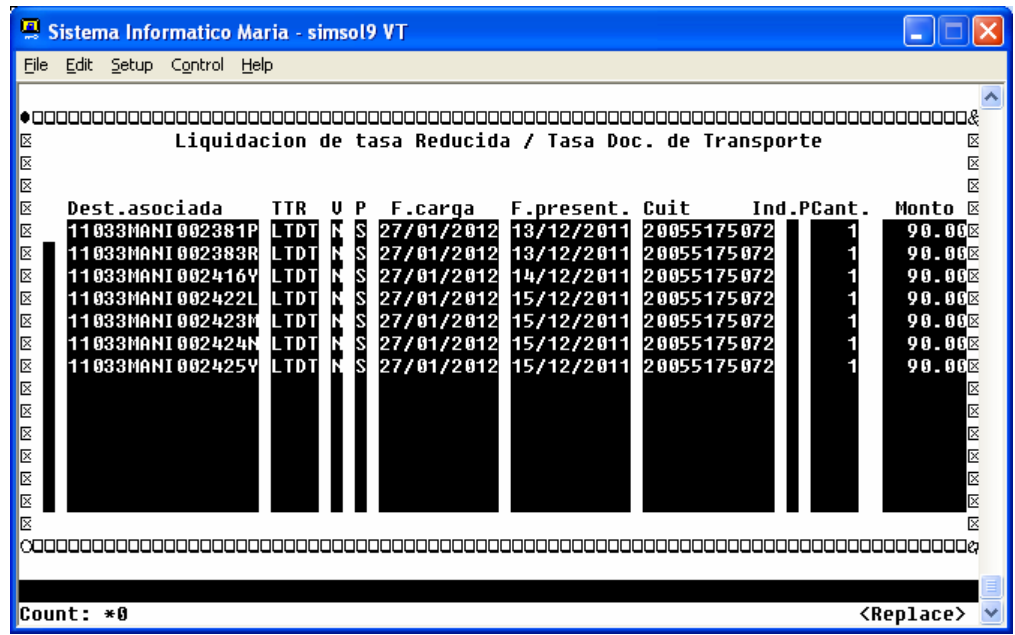